*Appendix*

# *C The Windows 3.1 Disks and Files*

This appendix contains information about the Windows 3.1 installation disks and tips for minimizing the amount of disk space that Windows takes on your system, beginning with removal of components through Windows Setup.

*Contents of this appendix*

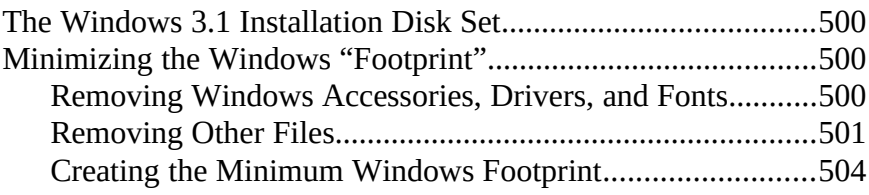

- 1. Run **Wöntro**w BaSnetulp of mar Program Manal agenyer.
- 2. **Obable-Alikk ReenDve visindows (Components from the Opy**tions **Mixur**s that you do not use, then choose Remove.
- 3. Use this utility to remove components of Windows you don't use.

# *The Windows 3.1 Installation Disk Set*

The Windows 3.1 installation disks are available in 360K, 720K, 1.2 MB, and 1.44 MB sizes. See README.WRI on the Windows Resource Kit disk for a complete list of files that includes:

- The disk location for each Windows file, based on the disk format size.
- The expanded file size for each file.
- A description of the purpose of each file.

### *Minimizing the Windows "Footprint"*

This section describes how to minimize the Windows "footprint," descreasing the amount of space that Windows takes on your hard disk. If you follow these steps, you can minimize the space that Windows takes on your hard disk to as low as 2.6 MB. For details about the files described here, see Chapter 3, "The Windows 3.1 Files."

### *Removing Windows Accessories, Drivers, and Fonts*

If you want to remove files from Windows, begin with the Windows utilities, then remove unused drivers and fonts. The following steps will reduce the Windows footprint to about 5.6 MB.

#### *To remove Windows components:*

*To remove unnecessary drivers:*

3. Double-click the Printers icon in Control Panel, select any printers you don't use, then choose Remove.

These steps remove the references to the device driver or the printer driver, but the driver file may still exist on your disk. To

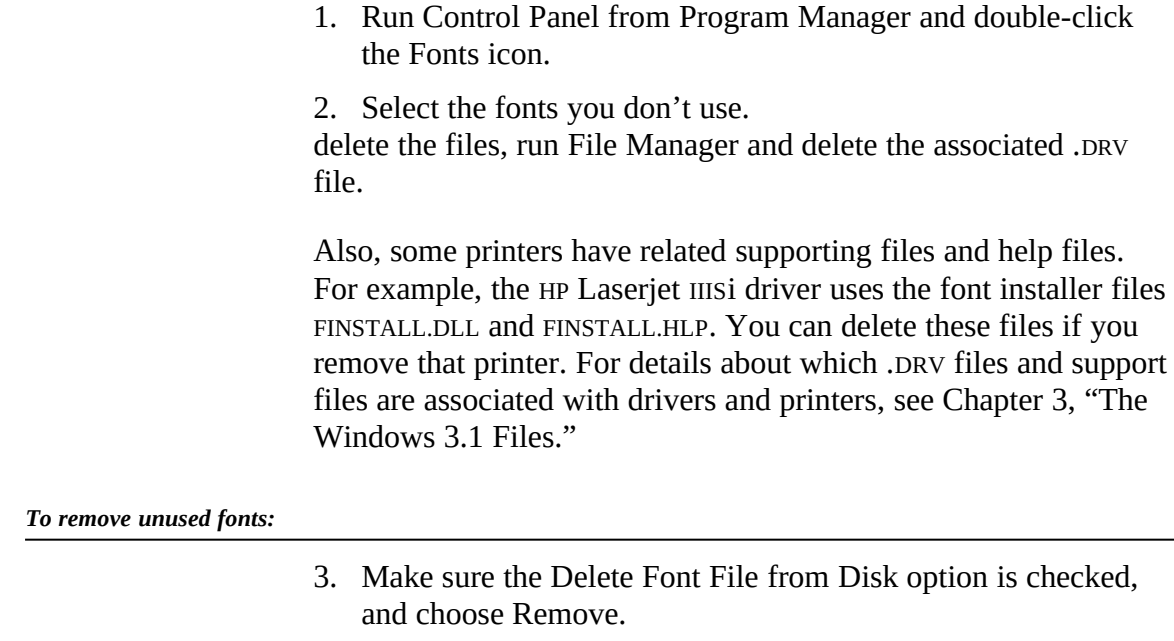

4. When the dialog box prompt appears, choose Yes to remove the file.

# *Removing Other Files*

After you complete the steps in the previous section, there are still some files you can manually delete from Windows. These files are grouped below by function. Be careful when deleting these files. Pay attention to the side effects described in the notes.

### *Removing Other Accessories*

After you use the Windows Setup program to remove the accessories, other accessory files remain that can be deleted. Deleting the following files will decrease the Windows footprint by 565K.

*Files for other accessories that can be removed*

CLIPBRD.EXE The Clipboard Viewer. Without this file, you cannot view the information stored on the Clipboard. MSD.EXE The files for the Microsoft Diagnostics tool. MSD.INI PIFEDIT.EXEThe PIF Editor. If you delete this file, you cannot

*Windows Resource Kit*

edit or create program information files to support non-Windows applications.<br>PRINTMAN.EXE The Windows Print Spooler. If you delete this file, Windows cannot spool your print jobs.<br>SYSEDIT.EXE SYSEDIT.EXE The System Files Editor.<br>TASKMAN.EXE The utility that presents a The utility that presents a list of running tasks when you press CTRL+ESC. WRITE.EXE The files for Windows Write. WRITE.HLP

#### *Removing Support for Standard Mode*

If you run Windows in 386 enhanced mode, and never run Windows in standard mode, there are additional files you can delete. Deleting the following files will decrease the Windows footprint by 183K.

*Files for standard mode support that can be removed*

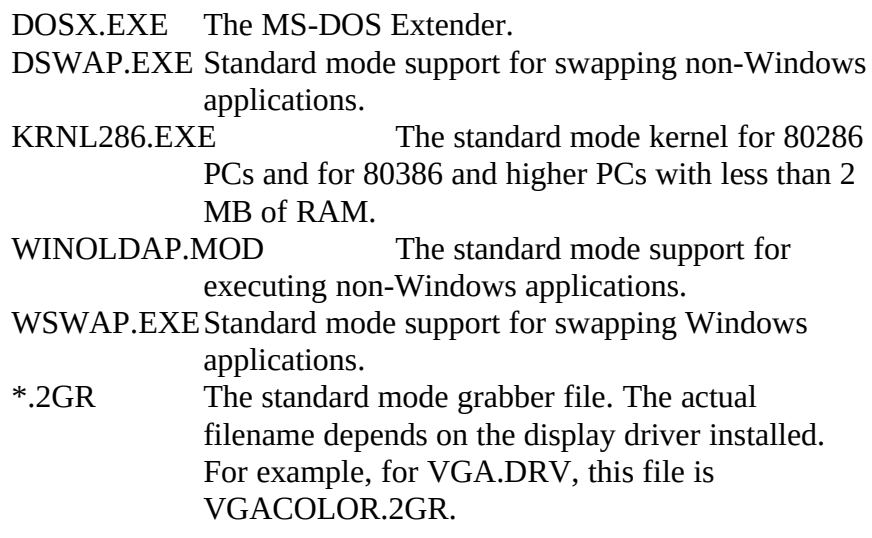

*Note* **Deleting any of the above files disables standard mode Windows.** 

#### *Removing Support for 386 Enhanced Mode*

If you run Windows only in standard mode, and never in 386 enhanced mode, you can delete additional files. Deleting the following files will decrease the Windows footprint by 781K.

*Files for 386 enhanced mode support that can be removed*

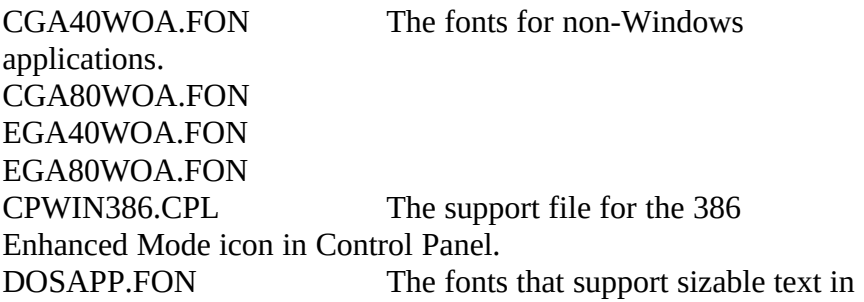

*Windows Resource Kit*

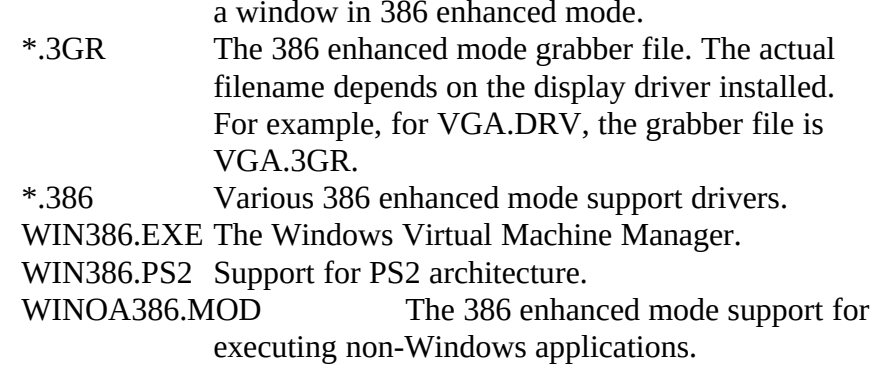

*Note* The above files will only be present on 80386 and higher PCs. Deleting any of the above files disables 386 enhanced mode Windows.

#### *Removing Support for Non-Windows Applications*

If you are running only Windows-based applications, and will never run non-Windows applications, you can delete the files that support these applications. Deleting the following files will decrease the Windows footprint by 250K.

#### *Files for non-Windows application support that can be removed*

\*.PIF Any PIFs can be deleted. APPS.INF The information file for building PIFs. CGA40WOA.FON Fonts for non-Windows applications. CGA80WOA.FON EGA40WOA.FON EGA80WOA.FON \*.2GR, \*.3GR The standard mode and 386 enhanced mode grabber files.The actual filenames depend on the display driver installed. For example, for VGA.DRV, the grabber files are VGACOLOR.2GR and VGA.3GR. DOSAPP.FON The fonts that support sizable text in a window in 386 enhanced mode. DSWAP.EXE Standard mode support for swapping non-Windows applications. WINOLDAP.MOD The standard mode support for executing non-Windows applications. WINOA386.MOD The 386 enhanced mode support for executing non-Windows applications.

*Note* Deleting the above files will remove all support for non-Windows– based applications, including the MS-DOS Prompt.

## *Removing Support for Help Files*

You can delete the online help files. Deleting the following files decreases the Windows footprint by 421K.

*Files for the Windows Help system that can be removed*

CONTROL.HLP The help file for Control Panel. SETUP.HLP The help file for Windows Setup.<br>WINHELP.EXE The Windows Help The Windows Help engine.

*Note* If you delete WINHELP.EXE, you cannot access help from any Windows applications.

#### *Removing Miscellaneous Files*

Several other files that you can remove are shown in the following table. Deleting these files will decrease the Windows footprint by 340K.

#### *Miscellaneous files that can be removed*

AUTOEXEC.WIN Files created by Setup that contain suggested changes for CONFIG.WINCONFIG.SYS and AUTOEXEC.BAT. BOOTLOG.TXT The file that holds a log of files loaded during the Windows boot procedure. EMM386.EXE If you are not loading EMM386.EXE in CONFIG.SYS, and if you do not need EMS memory for non-Windows applications, you can delete this file.<br>MORICONS.DLL A dvnam A dynamic-link library that contains icons for many non-Windows applications. MOUSE.INI Mouse drivers. MOUSE.SYS You can delete any of these files that you are not loading in MOUSE.COM CONFIG.SYS or AUTOEXEC.BAT. LMOUSE.COM RAMDRIVE.SYS Support for a RAM drive in extended memory. You can delete this file if it is not loaded in your CONFIG.SYS file.

SETUP.TXT The README file for Windows Setup.

#### *Creating the Minimum Windows Footprint*

By removing all of the following kinds of files, you can create the minimum Windows footprint. With this minimum footprint, Microsoft Windows will run only in standard mode, requiring 2.6 MB of disk space:

- · Remove Windows components.
- Remove unnecessary drivers.
- Remove unused fonts.
- · Remove other accessories.
- Remove 386 enhanced mode support.
- · Remove non-Windows application support.
- · Remove the Windows Help system.
- · Remove miscellaneous files.